## **T.C. B** LEC K EYH EDEBAL ÜN VERS TES **Mühendislik Fakültesi Makine Mühendisliği Bölümü Bilgisayar Destekli Tasarım Dersi Ödev Uygulaması**

1. ekil 1'de gösterilen parça geometrisini Solidworks yazılımı kullanarak elde ediniz. Eksik ölçü oldu unu dü ündü ünüz yerlere eklin ana hatlarını bozmayacak ekilde kendiniz ölçü verebilirsiniz. Ölçüler ekil 2 ve ekil 3'te verilmi tir.

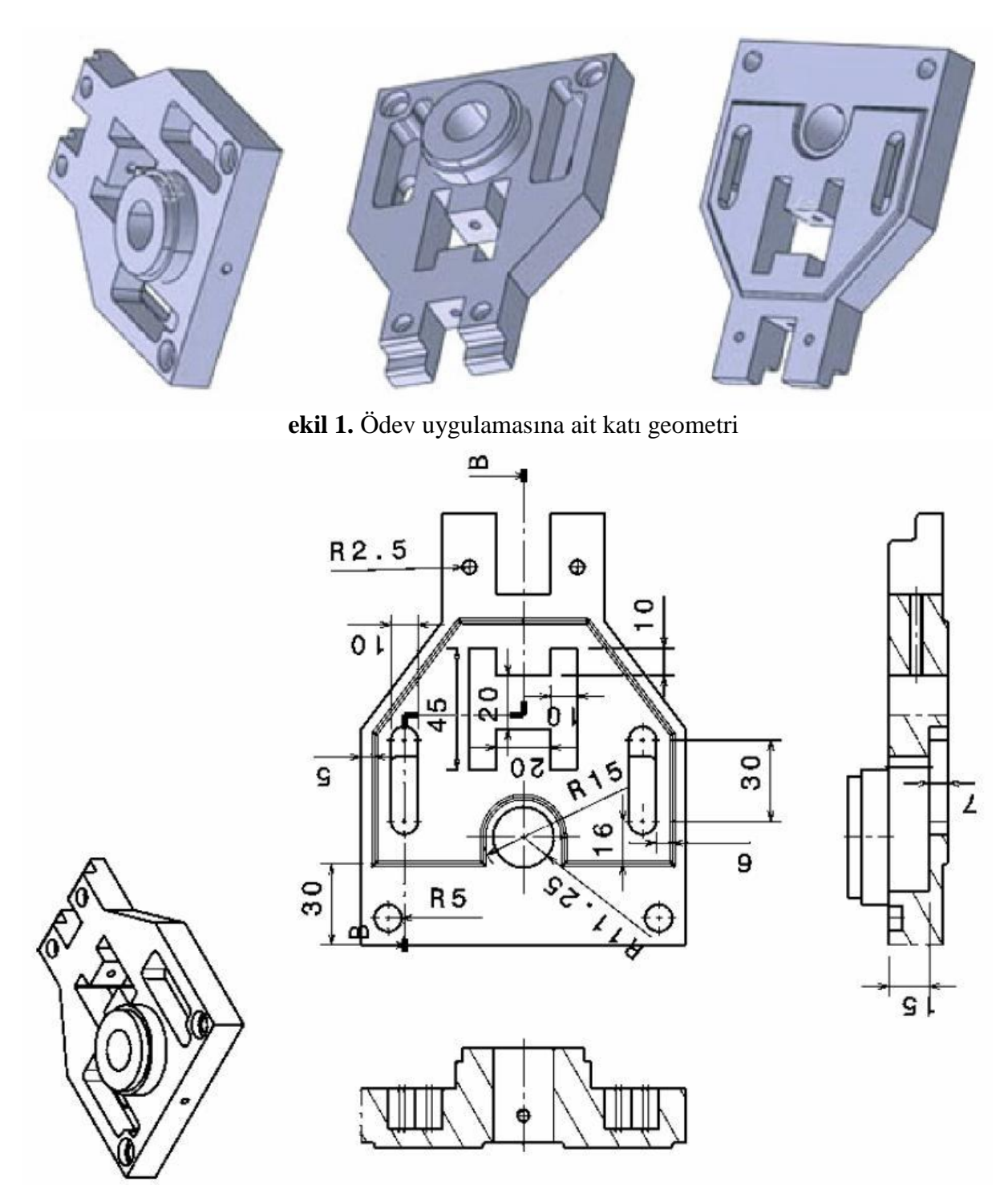

**Şekil 2.** Ödev uygulamasına geometrik ölçüler (1. Kısım)

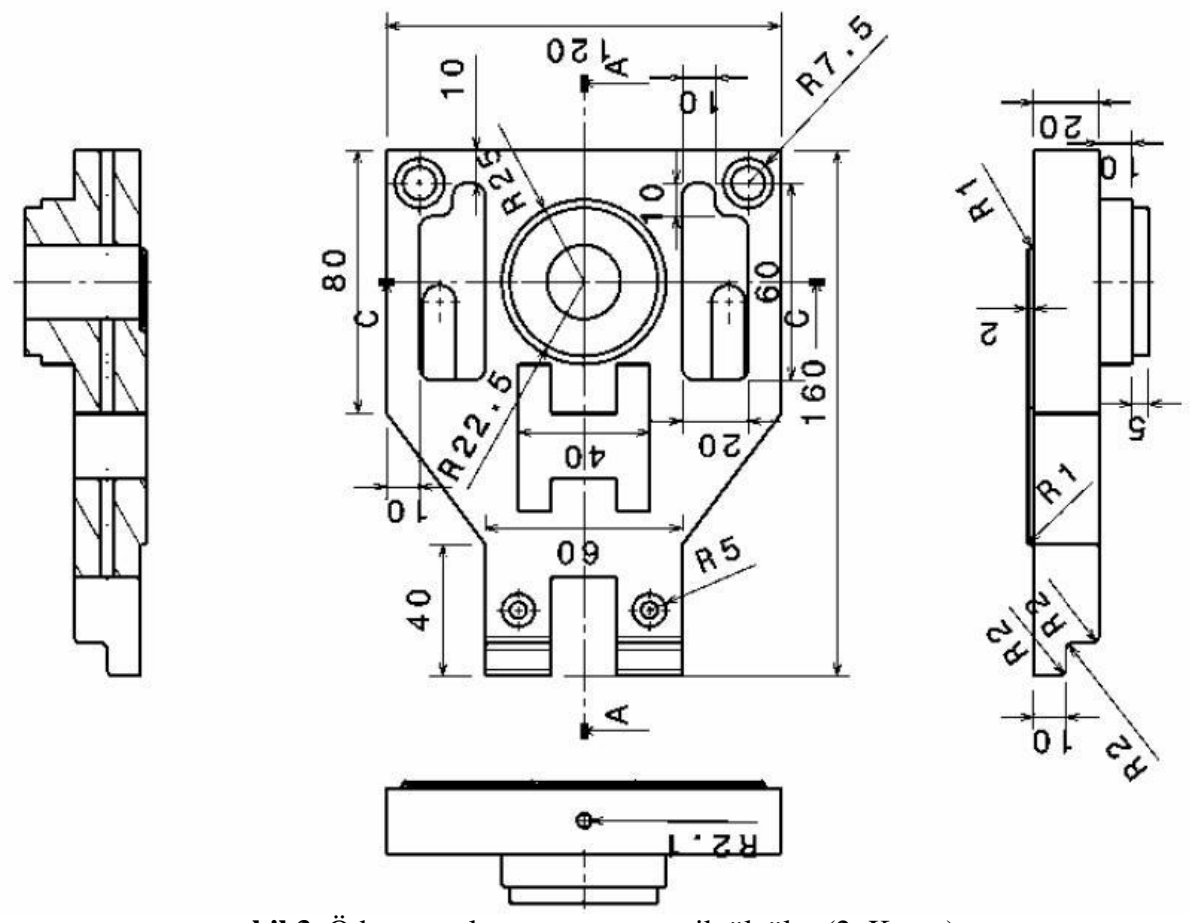

**Şekil 3.** Ödev uygulamasına geometrik ölçüler (2. Kısım)

2. A a ıdaki ekillerde parça ölçüleri ve montaj görüntüsü verilen tasarımın montaj sistemini Solidworks yazılımını kullanarak gerçekle tiriniz. Eksik ölçü oldu unu dü ündü ünüz yerlere eklin ana hatlarını bozmayacak ekilde kendiniz ölçü verebilirsiniz.

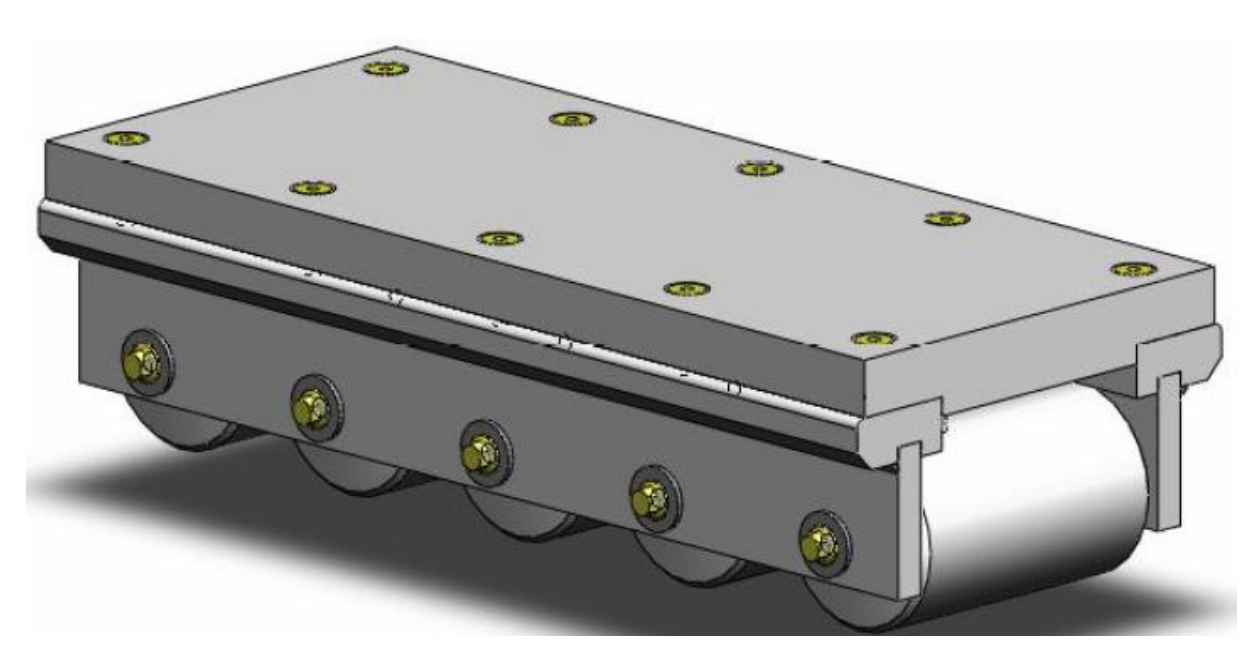

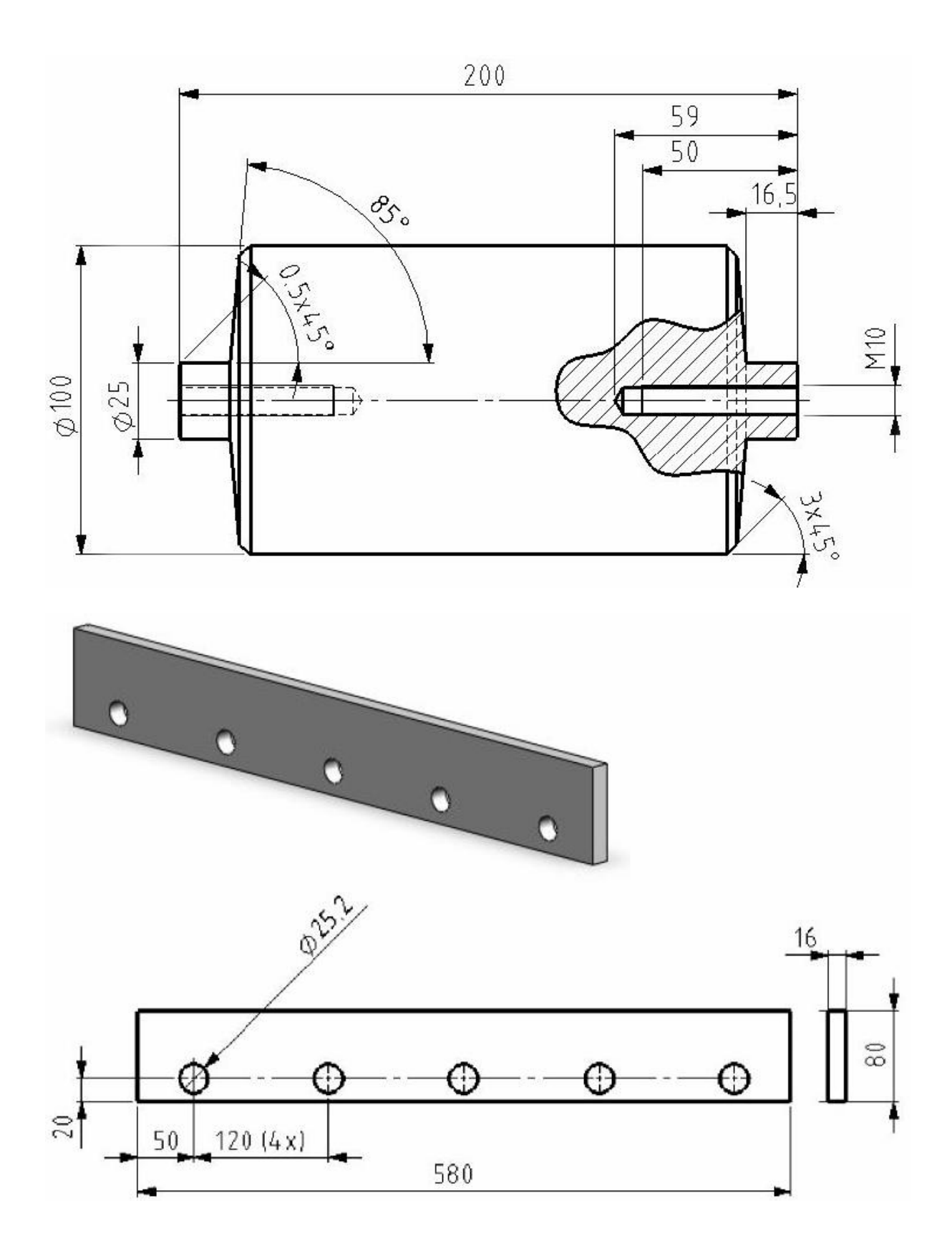

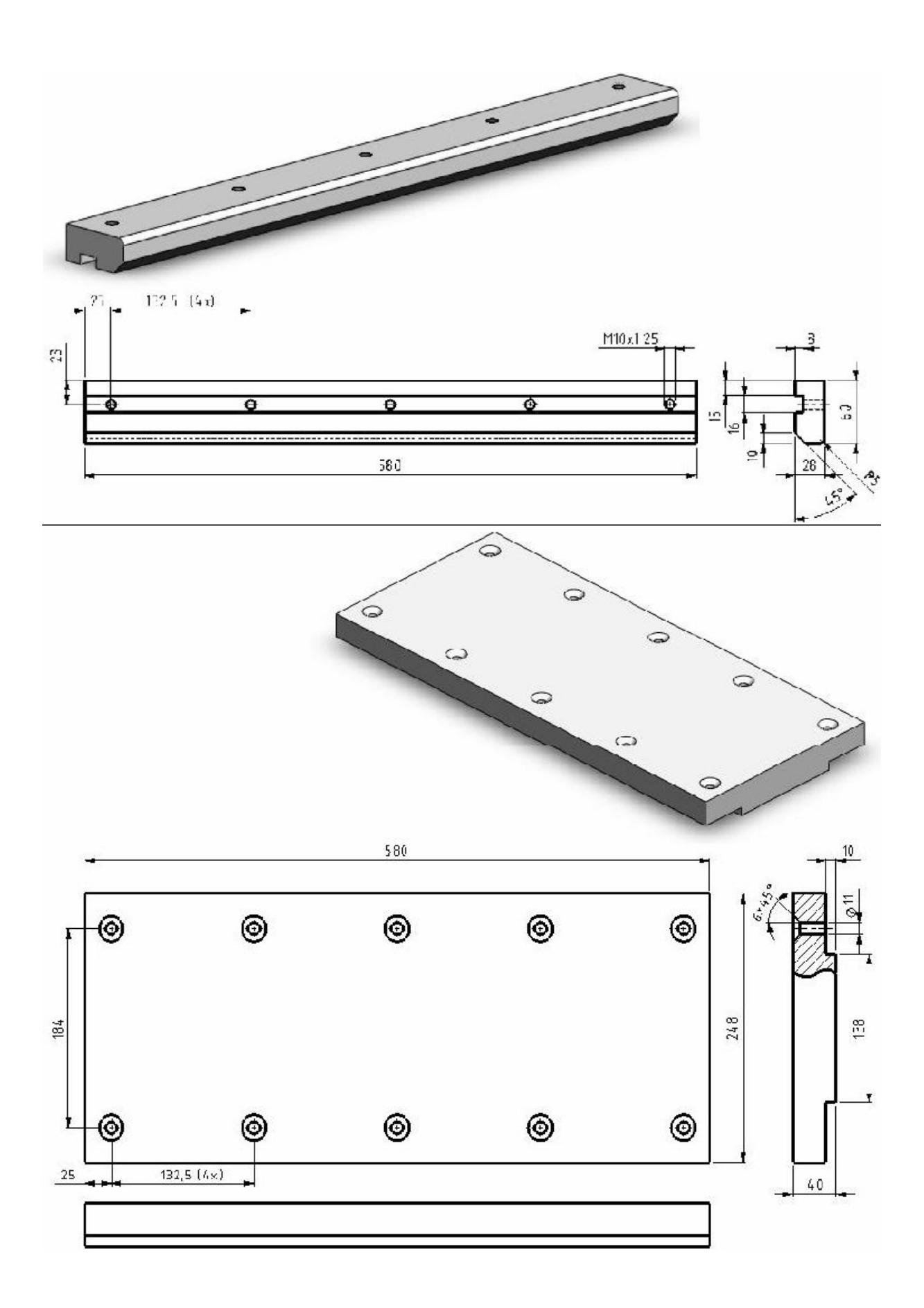